## Shell Tutorial

Control/use your computer in a more efficient (also more geek) way

Nian Liu nianliu@sjtu.edu.cn

## Road Map

- ✓ Brief Intro: all you need to know about starting using a CLI
- ✓ Basic but useful command line tools
- ✓ How to write a bash scripts and what can those scripts do?
- ✓ Real-world examples

```
# liu @ Lius-iMac in ~ [17:04:43]
$ echo "Welcome to the shell tutorial"
Welcome to the shell tutorial
# liu @ Lius-iMac in ~ [17:04:48]
$ |
```

## Today's Target

- 1. Using shell to get the work done (doing experiment, coding, etc.) efficiently
- 2. Simple Result (data) Processing using bash script
- 3. Automatic experiment, data collecting and plotting figures

- It is **not** a detailed tutorial, find out more details (e.g., about how to use each tools, more useful commands and techniques) yourself.
- It is okey not having this lesson (like myself). Only a quick start, experience sharing or something like that.

## Part 1: CLI? That's cool!

## GUI vs CLI: which is better?

```
asl.c — HeteLock
                          C asl.c
   OPEN EDITORS
                           litl > src > C asl.c
    X C asl.c litl/src
                            23
                                 #include "waiting_policy.h"
   HETELOCK
                            24
   > benchmark
                                 /* Reorder Args */
   > dedup
                                  #define DEFAULT_REORDER
                                                                    100
   > kyotocabinet
                                  #define DEFAULT_LATENCY
                                                                    10000
   > kyotocabinet-hete
                            28
   > leveldb-1.22
                                  /* Default Number */
   > leveldb-hete
                                  #define MAX_REORDER
                                                                    1000000000
   ∨ litl
                                  #define DEFAULT_ADJUST_UNIT
    > include
                                  #define MIN_ADJUST_UNIT
                                                                    10

✓ src

                                  #define REORDER_THRESHOLD
                                                                    1000
                                  #define EPOCH_REQ_THRESHOLD
                                                                    100
     C alockepfl.c
                            35
     C asl.c
                                  /* Lock Configes */
     C aslblocking.c
                                 // #define MCS
     C backoff.c
                                 // #define r74x
     C cbomcs.c
     C clh.c
                                  /* Epoch Information */
     C clhepfl.c
                                  #define MAX_EPOCH
     C concurrency.c
                                  typedef struct {
     C cptltkt.c
                                           uint64_t reorder_window;
     C ctkttkt.c
                            44
                                           uint64_t required_latency;
     C empty.c
                             45
                                           uint64_t adjust_unit;
     C fissile.c
                                  } epoch_t;
     C hmcs.c
     C htlockepfl.c
                                   __thread epoch_t epoch[MAX_EPOCH] = { 0 };
     C hyshmcs.c
     C interpose.c
                                  __thread int cur_epoch_id = -1;
     C interpose.h
                                  __thread struct timespec epoch_start_ts;
       interpose.map
                                   __thread struct timespec epoch_end_ts;
       liblock.in
                            53
     M Makefile
                                 void *asl_alloc_cache_align(size_t n)
                            55
     C malthusian.c
  OUTLINE
                                           void *res = 0;
                                           if ((MEMALIGN(&res, L_CACHE_LINE_SIZE, cache_align(n)) <</pre>
  > TIMELINE
                                                                   Ln 1, Col 1 Tab Size: 8 UTF-8 LF C 🔊 🚨
```

```
● ● T#2
                                               vim ./src/asl.c
1 asl.c
        assert(me != NULL);
        me->next = NULL;
        expected = NULL;
102
        return __atomic_compare_exchange_n(&impl->tail, &expected, me, ∅,
103
                           __ATOMIC_ACQ_REL,
104
                           __ATOMIC_RELAXED) ? 0 : -EBUSY;
105 }
107 static int __asl_lock_fifo(asl_mutex_t * impl, asl_node_t * me)
108 {
109
       asl_node_t *tail;
        me->next = NULL;
110
        tail = __atomic_exchange_n(&impl->tail, me, __ATOMIC_RELEASE);
       if (tail) {
113
            me->spin = 0;
114
            __atomic_store_n(&tail->next, me, __ATOMIC_RELEASE);
115
            while (me->spin == 0)
116
               CPU_PAUSE();
117 #ifndef COND_VAR
118
            isb();
119 #endif
120
121
       return 0;
122 }
123
124 static inline int __asl_lock_reorder(asl_mutex_t * impl, asl_node_t * me,
                         uint64_t reorder_window)
126 {
       uint64_t reorder_window_ddl;
        uint64_t current_ns;
129
        uint32_t cnt = 0, next_check = 100;
130
131
        /* Fast Path */
        if (reorder_window < REORDER_THRESHOLD || impl->tail == NULL)
133
           return __asl_lock_fifo(impl, me);
134
135
       /* Someboy hold the lock */
        reorder_window_ddl = get_current_ns() + reorder_window;
        while ((current_ns = get_current_ns()) < reorder_window_ddl) {</pre>
            if (cnt++ == next_check) {
138
139
               if (impl->tail == NULL)
               next_check <<= 1;</pre>
NORMAL master asl.c
                                                                                              29% 120:1
```

## GUI vs CLI: which is better?

GUI

- Graph (e.g., code analysis tools)
- More intuitive user-interface, especially in complex software

- Data analysis
- Home-brew app
- When connecting to a server

When both are available (e.g., editor), use the one suit you best!

## Shell: The system user-interface in CLI

Just like the Desktop in GUI world (from user's view)

- Capability: Launch app, execute command, manage foreground/background tasks
- A lot of shell available: zsh, bash, sh, etc.
  - Mostly similar
  - Differences: build-in commands, script grammar, extensions
  - Chose the one you like
- Useful extensions of oh my zsh: history, autosuggestion, vim-like

```
● ● T#2
 plugins/ssh-agent/README.md
 plugins/ssh-agent/ssh-agent.plugin.zsh | 5 +
 themes/obraun.zsh-theme
                                           | 101 ++++++
 tools/upgrade.sh
 8 files changed, 411 insertions(+), 300 deletions(-)
Successfully rebased and updated refs/heads/master.
                         Support using `mvnw` in multi-module projects (#9413)
                        Display time with leading zeros (#10289)
 - a0ac789 [ssh-agent] Allow lazy-loading SSH identities (#6309)
 - 19f9b6f [updater] Add support for terminal hyperlinks
Bug fixes:
                        Fix directory parse from URL in `gccd` (#10276)
 - 6ac1ff6 [git]
                        Fix `diff --color` argument check for BSD systems (#10269)
                        Fix status exit code check in `git_prompt_status` (#10275)
 - beeda72 [ssh-agent] Fix for bad `zstyle` command argument
 You can see the changelog with `omz changelog
To keep up with the latest news and updates, follow us on Twitter: https://twitter.com/ohmyzsh
Want to get involved in the community? Join our Discord: <a href="https://discord.gg/ohmyzsh">https://discord.gg/ohmyzsh</a>
Get your Oh My Zsh swag at: <a href="https://shop.planetargon.com/collections/oh-my-zsh">https://shop.planetargon.com/collections/oh-my-zsh</a>
# liu @ MacMini in ~/Projects/HeteLock/litl on git:master o [17:20:44]
$ omz update
```

## Basic Setup

- Terminal (emulator): emulate a (texted-based) terminal inside the GUI environment
- SSH to server
  - Running sshd: daemon of SSH server
  - Strong password or use ssh key to login
  - Keep the connection: tmux, screen, etc.
- Keyboard shortcuts
  - ctrl + r (to find history), tab (to autofill)
  - ctrl + c (to kill SIGINT)

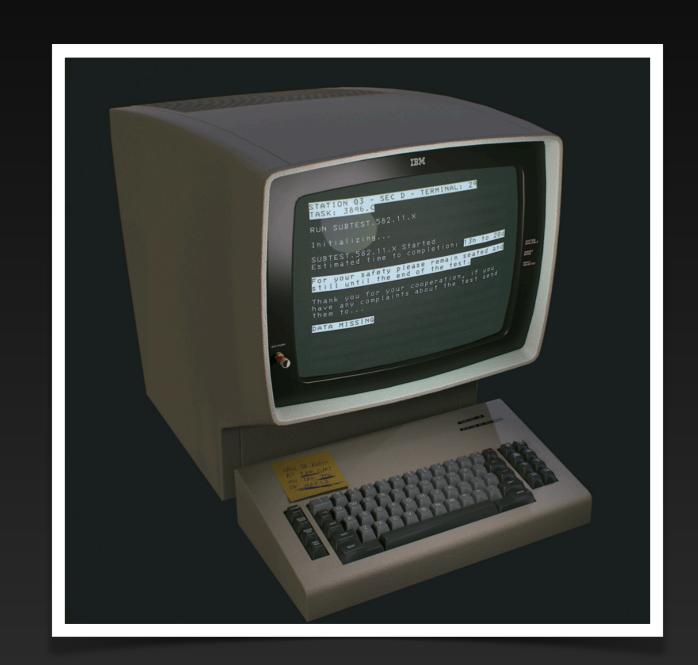

More can be found here!

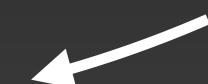

## Install Software in CLI

- Package manager: apt (ubuntu,
   Debian), brew (macOS), dnf (fedora)
  - Search (e.g. apt search)
  - https://command-not-found.com/
- Build from source (no suitable version, or need to modify their code)
  - README/INSTALL doc
  - configure and make install

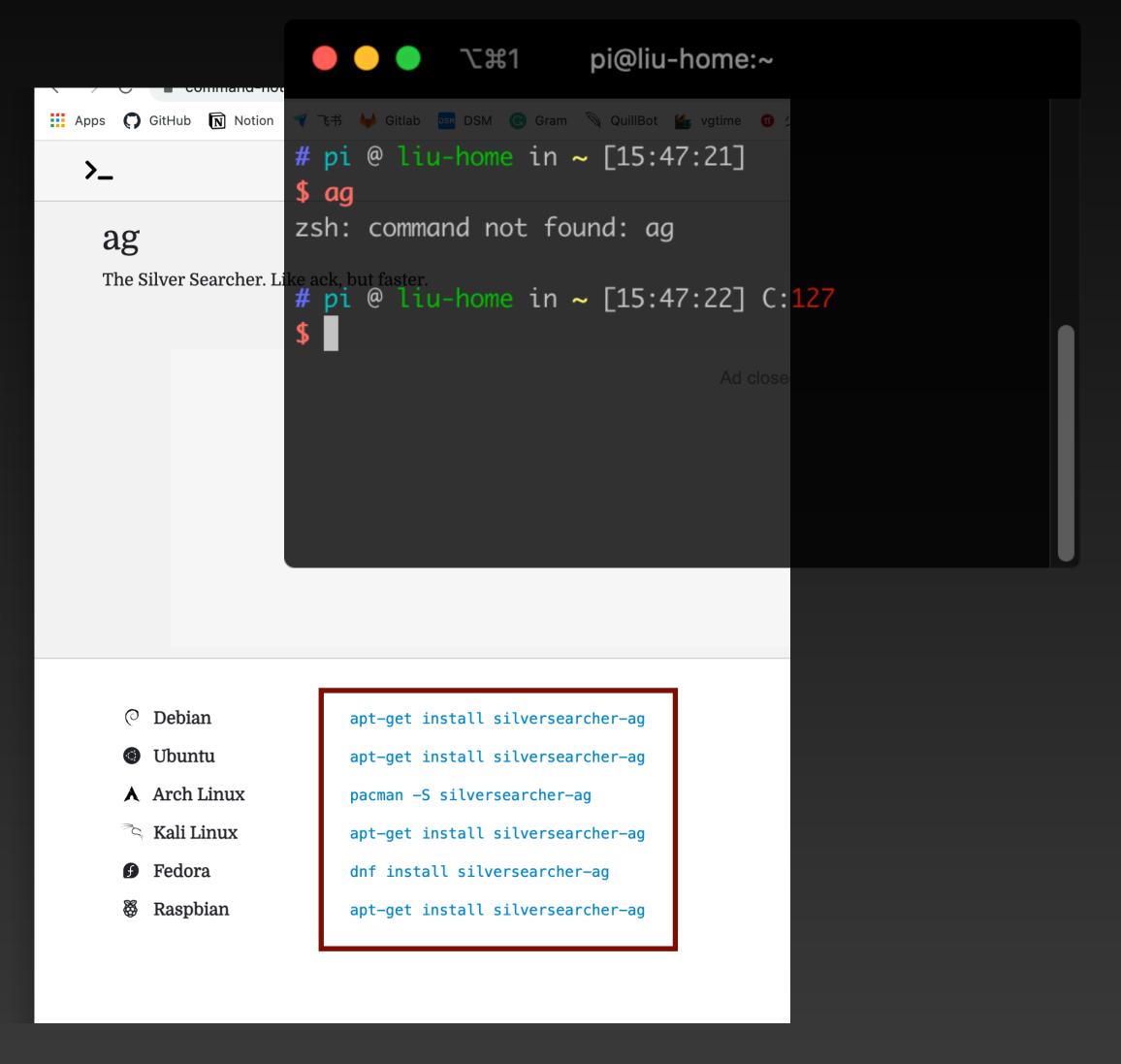

## Communication: Pipe & Redirect

- A lot of CLI tools, communication is required to do complex jobs
- Pipe: | use the stdout of previous command as the stdin of the next

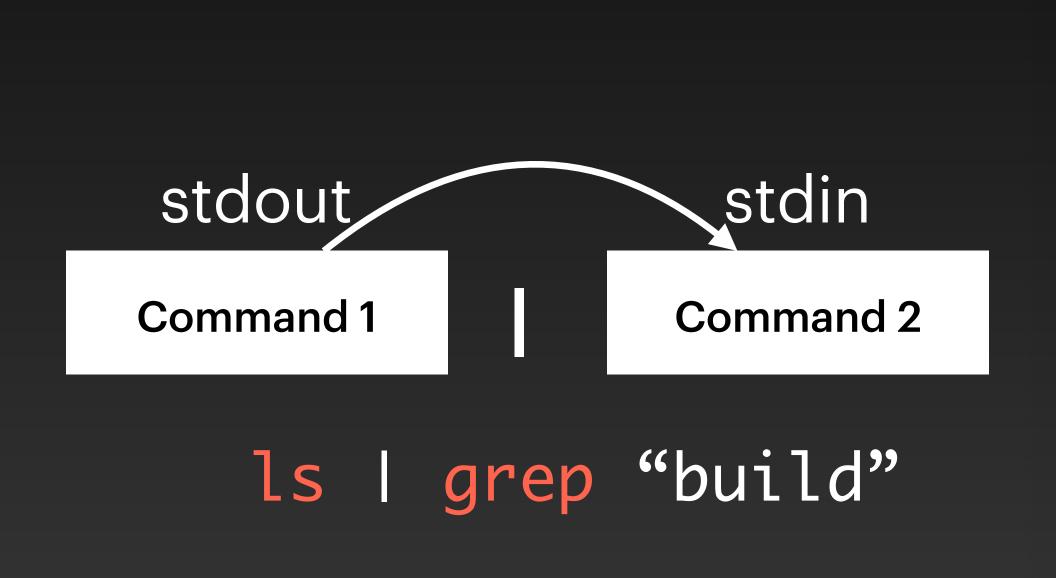

grep: Matches patterns in input text

```
liu@LN-PC:~/projects/linux-build/linux
# liu @ LN-PC in ~/projects/linux-build/linux on git:master o [19:26:37]
$ ls
                        Documentation ipc
         CREDITS
                                                LICENSES
                                                             README
arch
                                                                       tools
block
                        drivers
                                      Kbuild
                                               MAINTAINERS
                                                             samples
         crypto
                                                                       usr
build
         cscope.in.out
                                      Kconfig Makefile
                                                             scripts
                                                                      virt
                        include
                                                             security
         cscope.out
                                       kernel
certs
                                       lib
        cscope.po.out init
COPYING
                                                net
                                                             sound
# liu @ LN-PC in ~/projects/linux-build/linux on git:master o [19:36:39]
$ ls | grep build
build
Kbuild
# liu @ LN-PC in ~/projects/linux-build/linux on git:master o [19:37:02]
```

## Communication: Pipe & Redirect

- A lot of CLI tools, communication is required to do complex jobs
- Redirect: > & <, stdout to file or file to stdin (normally)</li>

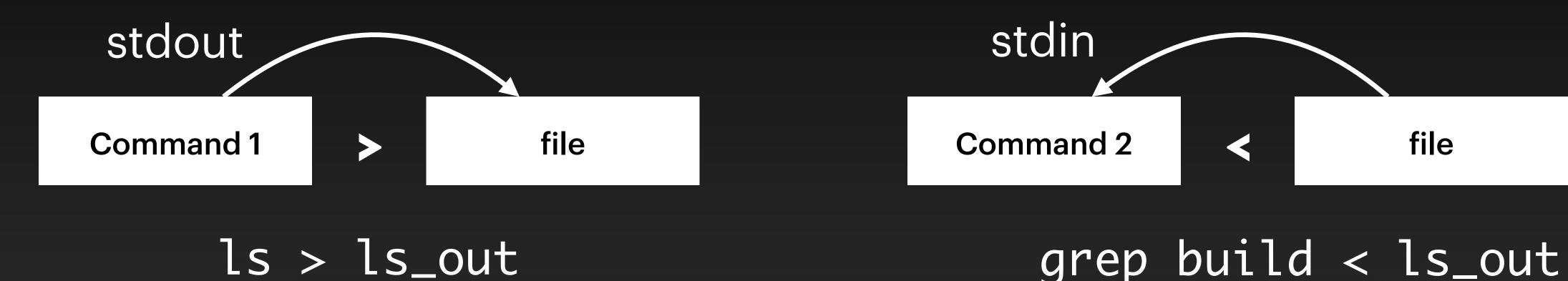

```
liu@LN-PC:~/projects/linux-build/linux
# liu @ LN-PC in ~/projects/linux-build/linux on git:master o [19:43:05]
$ ls > ls_out
# liu @ LN-PC in ~/projects/linux-build/linux on git:master x [19:43:08]
$ grep build < ls_out</pre>
build
Kbuild
```

file

## Communication: Pipe & Redirect

- A lot of CLI tools, communication is required to do complex jobs
- Redirect: > & <, stdout to file or file to stdin (w/o explicitly specified)</li>

```
tmux
1 test.c
                                                                     # liu @ MacMini in ~/Testspace [19:56:14]
  1 #include<stdio.h>
                                                                     $ ./test > test_out
  3 int main(void)
                                                                     stderr
                                                                       liu @ MacMini in ~/Testspace [19:56:20]
        printf("stdout\n");
                                                                       ./test > test_out 2>test_err_out
        fprintf(stdout, "stdout\n");
        fprintf(stderr, "stderr\n");
                                                                     # liu @ MacMini in ~/Testspace [19:56:27]
        return 0;
                                                                     $ cat test_err_out
                                                                     stderr
                                                                     # liu @ MacMini in ~/Testspace [19:56:30]
                                                       77%
                                                               7:12
NORMAL
         test.c
[0] 0:zsh*
                                                                                                             "MacMini.local" 19:56 20-0ct-21
```

# Part 2: Handy tools make things easier

## Basic Tools (Commands)

- File: touch, cp, rm, cat, find, head, tail, less, mkdir, ln
- Simple functions: sort, wc
- How to use?
  - -help, --help
  - man [command]
  - <a href="https://command-not-found.com/">https://command-not-found.com/</a>
  - TLDR <a href="https://tldr.sh/">https://tldr.sh/</a>

#### Find out yourself:

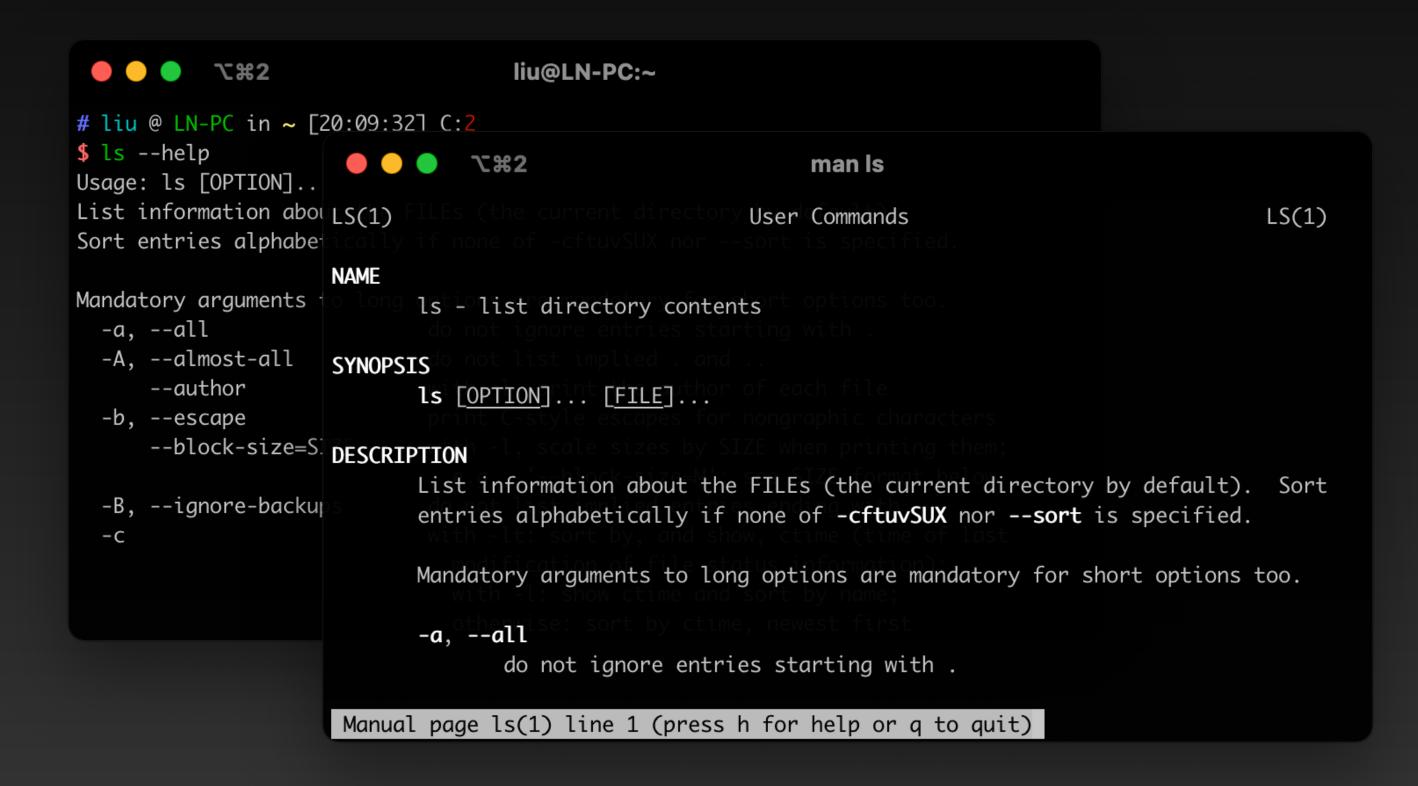

e.g., <a href="https://www.geeksforgeeks.org/basic-shell-commands-in-linux/">https://www.geeksforgeeks.org/basic-shell-commands-in-linux/</a> <a href="https://swcarpentry.github.io/shell-novice/reference.html">https://swcarpentry.github.io/shell-novice/reference.html</a>

## **ag**Usage Scenario: Find keyword

```
liu@LN-PC:~/projects/linux-build/linux
# liu @ LN-PC in ~/projects/linux-build/linux on git:master o [19:24:04]
$ ag cpufreq_driver_fast_switch
include/linux/cpufreq.h
589:unsigned int cpufreq_driver_fast_switch(struct cpufreq_policy *policy,
drivers/cpufreq/cpufreq.c
2065: * cpufreq_driver_fast_switch - Carry out a fast CPU frequency switch.
2087:unsigned int cpufreq_driver_fast_switch(struct cpufreq_policy *policy,
2111:EXPORT_SYMBOL_GPL(cpufreq_driver_fast_switch);
kernel/sched/cpufreq_schedutil.c
               cpufreq_driver_fast_switch(sg_policy->policy, next_f);
368:
                       cpufreq_driver_fast_switch(sg_policy->policy, next_f);
454:
# liu @ LN-PC in ~/projects/linux-build/linux on git:master o [19:24:06]
$
```

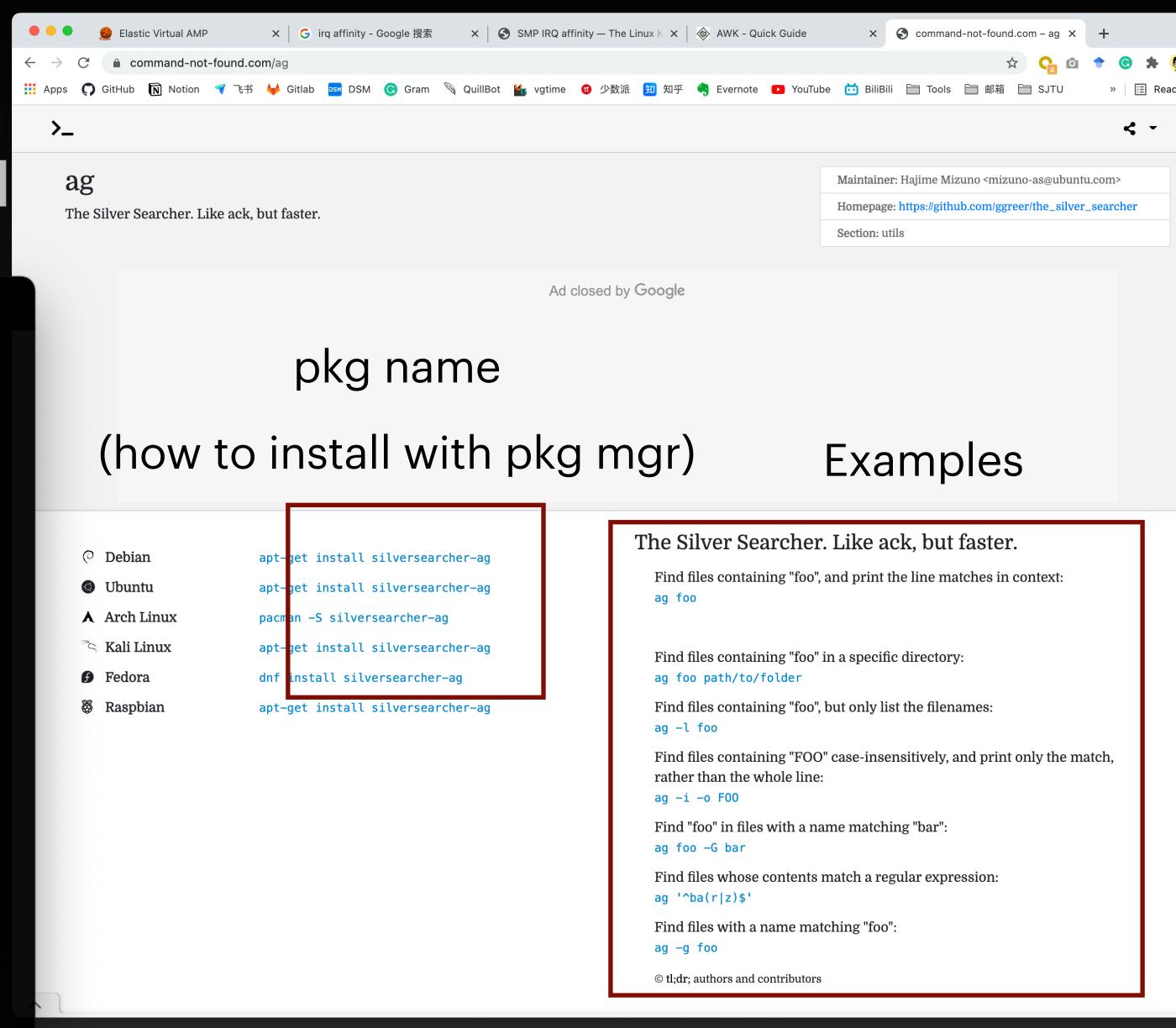

https://command-not-found.com/

#### ag

#### Usage Scenario: Find keyword in code, doc, stdout, etc.

```
liu@LN-PC:~/projects/linux-build/linux
 ● ● ▼#2
# liu @ LN-PC in ~/projects/linux-build/linux on git:master o [19:24:57]
$ ag "cpufreq_driver_fast.*"
include/linux/cpufreq.h
589:unsigned int cpufreq_driver_fast_switch(struct cpufreq_policy *policy,
drivers/cpufreq/cpufreq.c
2065: * cpufreq_driver_fast_switch - Carry out a fast CPU frequency switch.
2087:unsigned int cpufreq_driver_fast_switch(struct cpufreq_policy *policy,
2111:EXPORT_SYMBOL_GPL(cpufreq_driver_fast_switch);
kernel/sched/cpufreq_schedutil.c
               cpufreq_driver_fast_switch(sg_policy->policy, next_f);
368:
                       cpufreq_driver_fast_switch(sg_policy->policy, next_f);
454:
# liu @ LN-PC in ~/projects/linux-build/linux on git:master o [19:24:58]
$
             Also support regex
```

```
● ● ● ℃第2
                          liu@LN-PC:~
# liu @ LN-PC in ~ [19:59:22]
$ ps -A | ag sshd
 749 ?
           00:00:00
27385 ?
           00:00:00
27391 ?
           00:00:00
           00:00:00
29679 ?
29685 ?
           00:00:00
           00:00:00
31989 ?
31995 ?
           00:00:00
# liu @ LN-PC in ~ [19:59:28]
  and stdin (pipe, from stdout of
               other commend)
```

#### Usage Scenario: Result (data) Processing

- Domain-specific language designed for text processing (c-like)
- Typically used as a data extraction and reporting tool

#### Normal Use Cases:

- Average, max, min
- Get data in a certain column
- Simple conditional logic

#### Usage Scenario: Result (data) Processing

#### Example: Grab Data from a certain column

```
# liu @ MacMini in ~/Testspace [19:14:10] C:127
$ cat tmp
1 a
2 b
3 c
4 d
5 e
# liu @ MacMini in ~/Testspace [19:14:14]
$ cat tmp | awk '{print $2}'
а
b
# liu @ MacMini in ~/Testspace [19:14:29]
```

```
$1 $2

1 a {print $2}

2 b execute this code each line
3 c
4 d
5 e
```

#### Usage Scenario: Result (data) Processing

#### **Example: Average**

```
1第7 🔵 🔾
                                 tmux at
# liu @ MacMini in ~/Testspace [21:24:34]
$ cat tmp
# liu @ MacMini in ~/Testspace [21:24:39]
$ cat tmp | awk 'BEGIN{cnt=0} {sum+=$1;cnt+=1} END {print (sum/cnt)}'
# liu @ MacMini in ~/Testspace [21:24:39]
[1] 0:zsh*
                                        "MacMini.local" 21:24 20-0ct-21
```

```
cat tmp | awk '
 BEGIN {cnt=0}
  \{sum+=\$1;cnt+=1\}
  END {print (sum/cnt)}'
    BEGIN{cnt=0}
     $1
               \{sum+=\$1;cnt+=1\}
              execute this code each line
    END {print (sum/5)}
```

#### Usage Scenario: Result (data) Processing

#### **Example: Conditional Logic**

```
liu@MacMini:~/Testspace
# liu @ MacMini in ~/Testspace [19:16:32]
$ cat tmp
1 a
2 b
3 c
4 d
5 e
# liu @ MacMini in ~/Testspace [19:16:34]
$ cat tmp | awk '{if($1>3) print $2}'
d
# liu @ MacMini in ~/Testspace [19:16:44]
```

```
cat tmp | awk '{if($1>3) print $2}'
```

A lot more can be done with this simple tool Use your imagination!

## sed

#### Usage Scenario: Result (data) Processing

• Edit text in a scriptable manner

#### Example: Get a certain line from a file

```
sed -n '3 p' ./tmp
```

```
1第7 🔵 🔾
                               tmux at
# liu @ MacMini in ~/Testspace [21:47:16]
$ cat tmp
1 a
2 b
3 c
4 d
5 e
# liu @ MacMini in ~/Testspace [21:47:18]
$ sed -n '3 p' ./tmp
3 c
# liu @ MacMini in ~/Testspace [21:47:34]
[1] 0:zsh*
                                   "MacMini.local" 21:47 20-0ct-21
```

## Part 3: Lets write some shell scripts!

## Shell (Bash) Batch Script

 Basically, Batch Scripts are stored in simple text files containing lines with commands

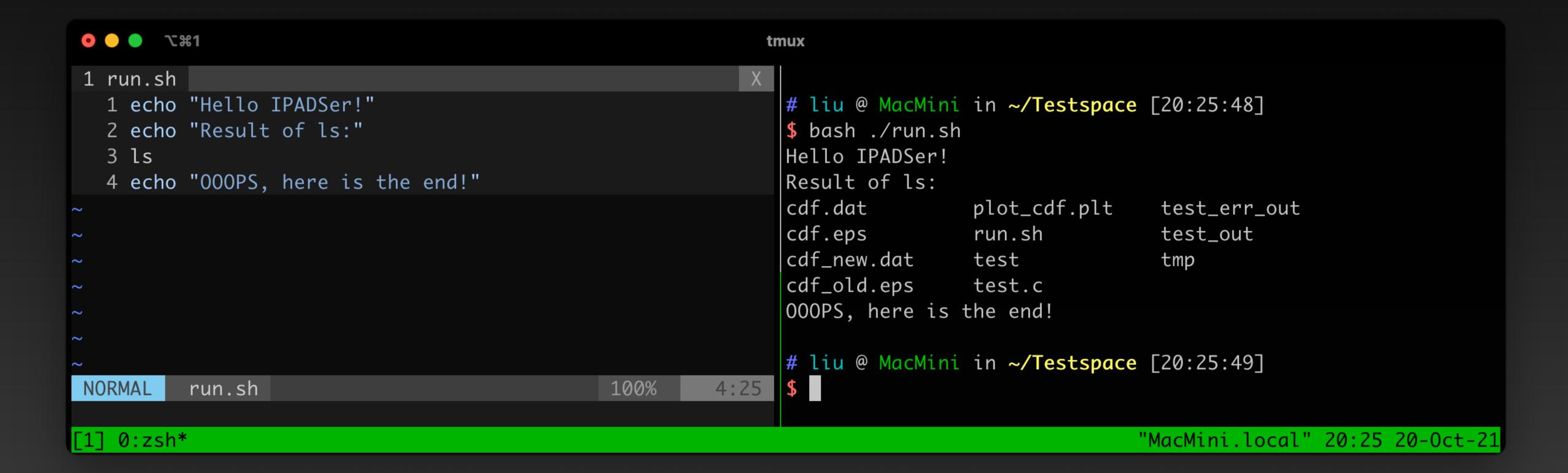

- Basically, Batch Scripts are stored in simple text files containing lines with commands
  - With local variables

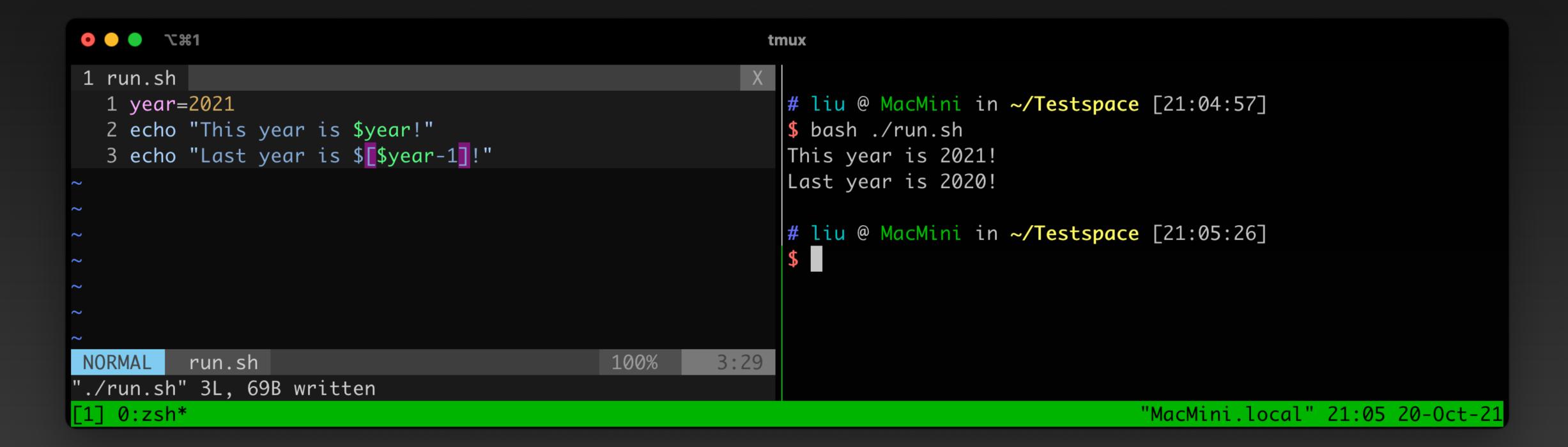

- Basically, Batch Scripts are stored in simple text files containing lines with commands
  - With local variables
  - Passing in as an arguments

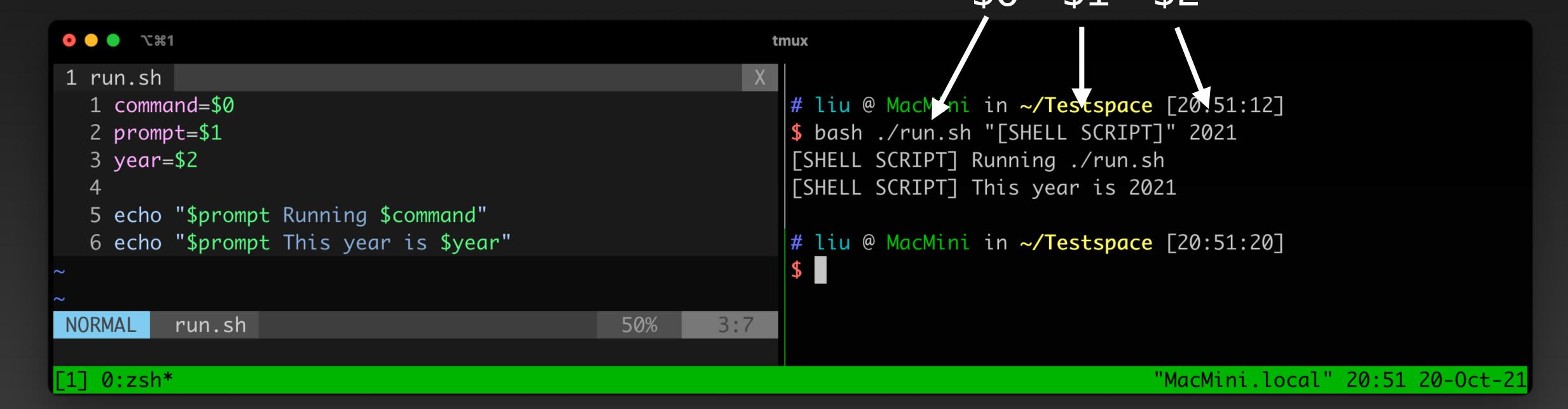

- Basically, Batch Scripts are stored in simple text files containing lines with commands
  - With local variables
  - Passing in as an arguments; or from the results of commands

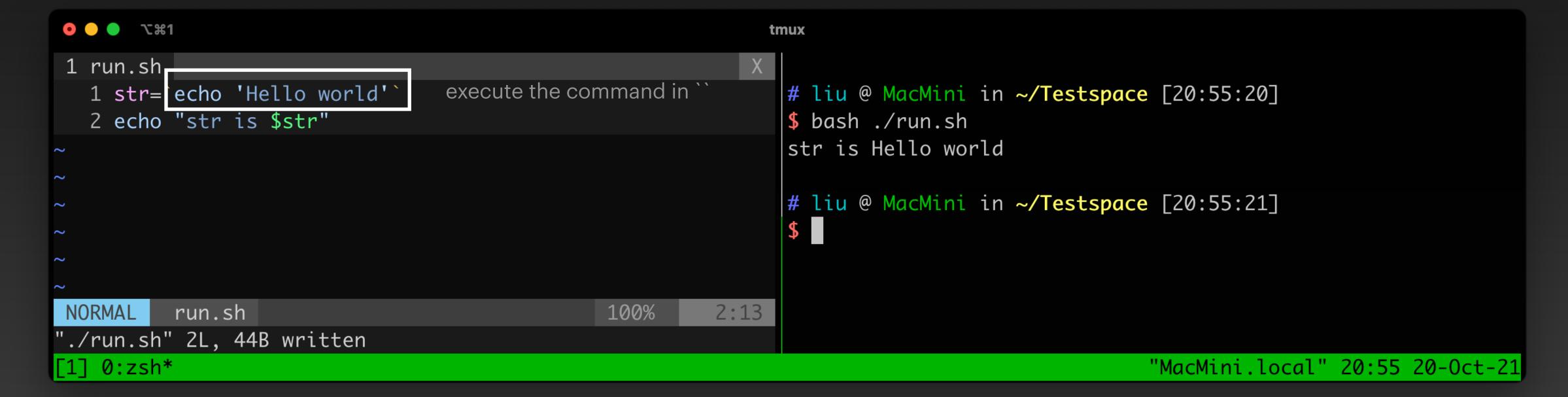

- Basically, Batch Scripts are stored in simple text files containing lines with commands
  - With local variables
  - Passing in as an arguments; or from the results of commands
  - Support loop and conditions

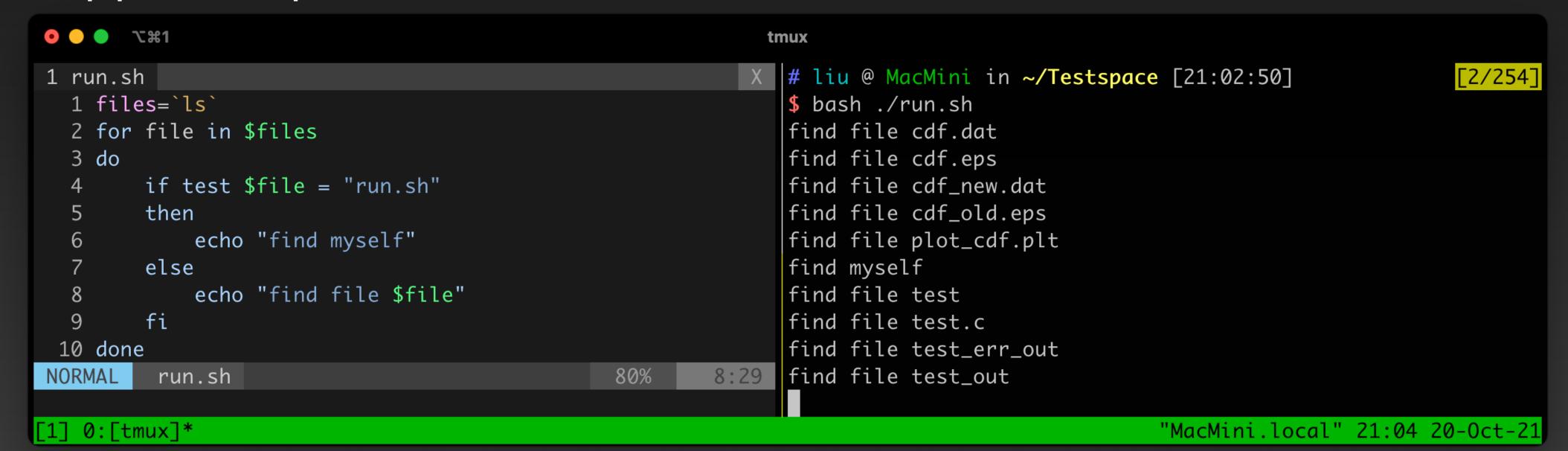

- Basically, Batch Scripts are stored in simple text files containing lines with commands
  - With local variables
  - Passing in as an arguments; or from the results of commands
  - Support loop and conditions
  - Functions

```
tmux at
                                                                 X $ dd
1 run.sh
  1 func() {
                                                                    # liu @ MacMini in ~/Testspace [21:18:26] C:130
        echo "First arg $1"
        echo "Second arg $1"
                                                                    |$ bash ./run.sh
        echo "All arg $@"
                                                                    First arg 1
        echo "Arg count $#"
                                                                    Second arg 1
                                                                    All arg 1 2 3 4 5
  7 func 1 2 3 4 5
                                                                    Arg count 5
                                                                   # liu @ MacMini in ~/Testspace [21:18:33]
                                                     100%
NORMAL
         run.sh
[1] 0:zsh*
                                                                                                             "MacMini.loca
```

- Basically, Batch Scripts are store commands
  - With local variables
  - Passing in as an arguments; or \$ cat run.sh
  - Support loop and conditions
  - Functions
- Run one after another
- Can call other scripts in a script
  - Decoupling

```
tmux at
# liu @ MacMini in ~/Testspace [21:37:33]
$ cat rand.sh
                   Script 1: generate a random number
echo $RANDOM
# liu @ MacMini in ~/Testspace [21:37:36]
$ cat measure.sh
                                Script 2: avg
file=$1
awk 'BEGIN{cnt=0} {sum+=($1);cnt+=1} END {print (sum/cnt)}' $file
# liu @ MacMini in ~/Testspace [21:37:38]
                            Script 3: use 1 and 2
result_file=exp_out
echo "" > $result_file
for i in `seq 0 100`
do
    bash ./rand.sh >> $result_file
done
bash ./measure.sh $result_file
# liu @ MacMini in ~/Testspace [21:37:42]
$ bash ./run.sh
16712.6
# liu @ MacMini in ~/Testspace [21:37:45]
[1] 0:bash*
                                   "MacMini.local" 21:37 20-0ct-21
```

# Part 4: Talk is cheap. Show me some example!

## Example #1

#### Running Experiments Multiple Times and Get the Average Result

```
1第7 🔵 🔾
                                                           tmux at
1 run_exp.sh
                                                              # liu @ MacMini in ~/Testspace [21:53:51]
  1 echo "Dummy Experiment Output"
  2 echo "Throughput $RANDOM ops/s"
                                                              $ bash ./run_exp.sh
                                                              Dummy Experiment Output
                                                              Throughput 28935 ops/s
                                                              # liu @ MacMini in ~/Testspace [21:54:05]
                                                              $ bash ./run_exp.sh
                                                              Dummy Experiment Output
                                                              Throughput 31661 ops/s
                                                              # liu @ MacMini in ~/Testspace [21:54:05]
                                               100%
         run_exp.sh
                                                        2:16
./run_exp.sh" 2L, 63B written
   0:zsh*
                                                                                             "MacMini.local" 21:53 20-0ct-21
```

#### **Dummy Experiment**

## Example #1

Running Experiments Multiple Times and Get the Average Result

Dummy Experiment Output Throughput 10592 ops/s

sed get the second line awk get the number

Run under different configuration and use gnup ot to plot

NORMAL

run\_dummy.sh

100%

8:67

## Example #2 P99, P999 and plot the CDF

```
1第7 🔵 🔵
                                                        tmux at
                                                  X | # liu @ MacMini in ~/Testspace [22:08:35]
1 run_request.sh
  1 echo "$RANDOM us"
                                                     $ bash ./run_request.sh
                                                      12746 us
                                                     # liu @ MacMini in ~/Testspace [22:08:40]
                                                     $ bash ./run_request.sh
                                                      15471 us
                                                      # liu @ MacMini in ~/Testspace [22:08:40]
                                                      $ bash ./run_request.sh
                                                      2267 us
                                                1:16  # liu @ MacMini in ~/Testspace [22:08:49]
                                       100%
NORMAL
         run_request.sh
[1] 0:zsh* 1:zsh-
                                                                                      "MacMini.local" 22:08 20-0ct-21
```

#### Dummy Request Latency

## Example #2

P99, P999 and plot the CDF

```
1第7 🔵 🔵
                                                              tmux at
1 run_req_exp.sh
  1 for i in `seq 1 1000`
                                                                  # liu @ MacMini in ~/Testspace [22:25:51]
  2 do
                                                                  $ bash ./run_req_exp.sh > req_exp_result
        bash ./run_request.sh
  4 done
                                                                  # liu @ MacMini in ~/Testspace [22:25:53]
                                                                  $ cat ./req_exp_result | head -n 10
                                                                  1189 us
                                                                  18027 us
                                                                  2097 us
                                                                  18936 us
                                                                  3006 us
                                                                  19844 us
                                                                  3915 us
                                                                  20753 us
                                                                  4823 us
                                                                  21662 us
                                                                  # liu @ MacMini in ~/Testspace [22:26:04]
                                                            1:20 $
NORMAL
                                                   25%
         run_req_exp.sh
                                                                                                   "MacMini.local" 22:26 20-0ct-21
```

Generate a dummy result

## Example #2

#### P99, P999 and plot the CDF

```
1第7 🔵 🔵
                                                              tmux at
                                                              X | # liu @ MacMini in ~/Testspace [22:25:03]
1 ana.sh
  1 file=$1
                                                                  $ bash ./ana.sh ./exp_out
  2 # Sort the file
                                                                  Result Count 102
                                                                  P99 Latency 32085
  3 sort -g $file > $file-sorted
                                                                  P999 Latency 32510
  5 # Get the result count
  6 cnt=`wc -l $file | awk '{print $1}'`
                                                                  # liu @ MacMini in ~/Testspace [22:25:05]
  7 echo "Result Count $cnt"
                                                                  $ cat ./exp_out-cdf | head -n 5
                                                                  0.0196078 226
                                                                  0.0392157 1134
  9 # p99 p999
                                                                  0.0588235 2043
 10 p99_line=$[$cnt*99/100]
                                                                  0.0784314 2951
 11 p999_line=$[$cnt*999/1000]
12 p99_lat=`sed -n "$p99_line p" $file-sorted`
                                                                  0.0980392 3860
13 echo "P99 Latency $p99_lat"
14 p999_lat=`sed -n "$p999_line p" $file-sorted`
                                                                  # liu @ MacMini in ~/Testspace [22:25:07]
 15 echo "P999 Latency $p999_lat"
                                                                  $ cat ./exp_out-cdf | tail -n 5
                                                                  0.921569 30268
                                                                  0.941176 30751
17 # cdf
 18 awk -v tot_cnt="$cnt" 'BEGIN{line=0} {line++;if (line%2 ==
                                                                  0.960784 31602
    0) print (line/tot_cnt" "$1)}' $file-sorted > $file-cdf
                                                                  0.980392 32085
                                                                  1 32568
```

## Part 5: Whats' next?

## The best way to learn it, is to use it.

## Happy shell-ing!

Also read & finish:

https://missing.csail.mit.edu/2020/course-shell/

https://missing.csail.mit.edu/2020/shell-tools/